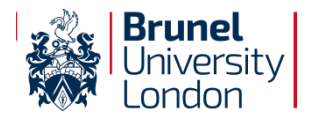

## **Visitor@Brunel**

Welcome to Brunel University London. During your stay you may wish to use our Visitor@Brunel Wi-Fi service. You will need a username and password for this. These can be obtained via the hotel reception or your conference organiser. Please note that charges may apply.

To connect to Visitor@Brunel follow these simple steps:

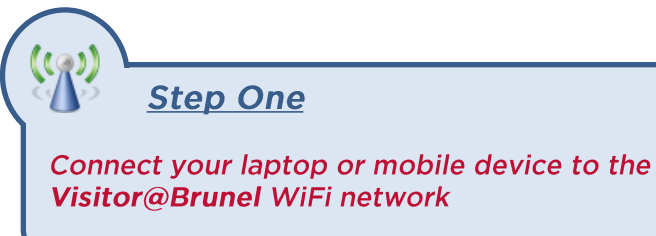

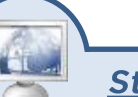

**Step Two** 

LOG IN:

Open your browser and you will be redirected to the visitor login page

> **Step Three** 530

Login with your Visitor@Brunel username & password provided by the conference office

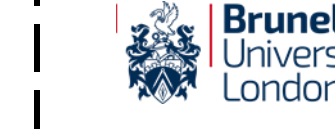

## **Visitor@Brunel**

Welcome to Brunel University London. During your stay you may wish to use our Visitor@Brunel Wi-Fi service, You will need a username and password for this. These can be obtained via the hotel reception or your conference organiser. Please note that charges may apply.

To connect to Visitor@Brunel follow these simple steps:

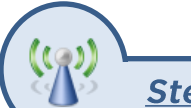

## **Step One**

Connect your laptop or mobile device to the **Visitor@Brunel WiFi network** 

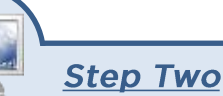

Open your browser and you will be redirected to the visitor login page

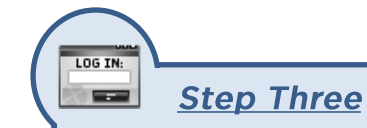

Login with your Visitor@Brunel username & password provided by the conference office

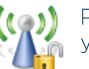

Please be aware that your connection is not encrypted so we highly recommend you to take care when passing personal information to non-encrypted websites.

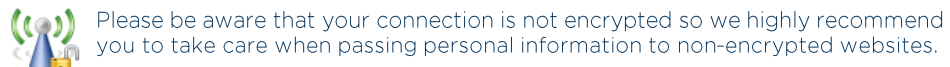